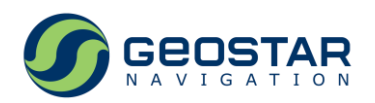

# **АТБ-СТАНДАРТ**

# **Стандарт частоты и времени**

# Техническое описание

# Редакция 1.0

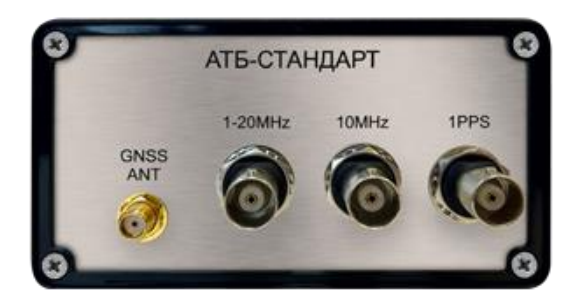

ООО ДЦ «ГЕОСТАР НАВИГАЦИЯ» Москва, 2023

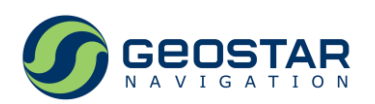

## Оглавление

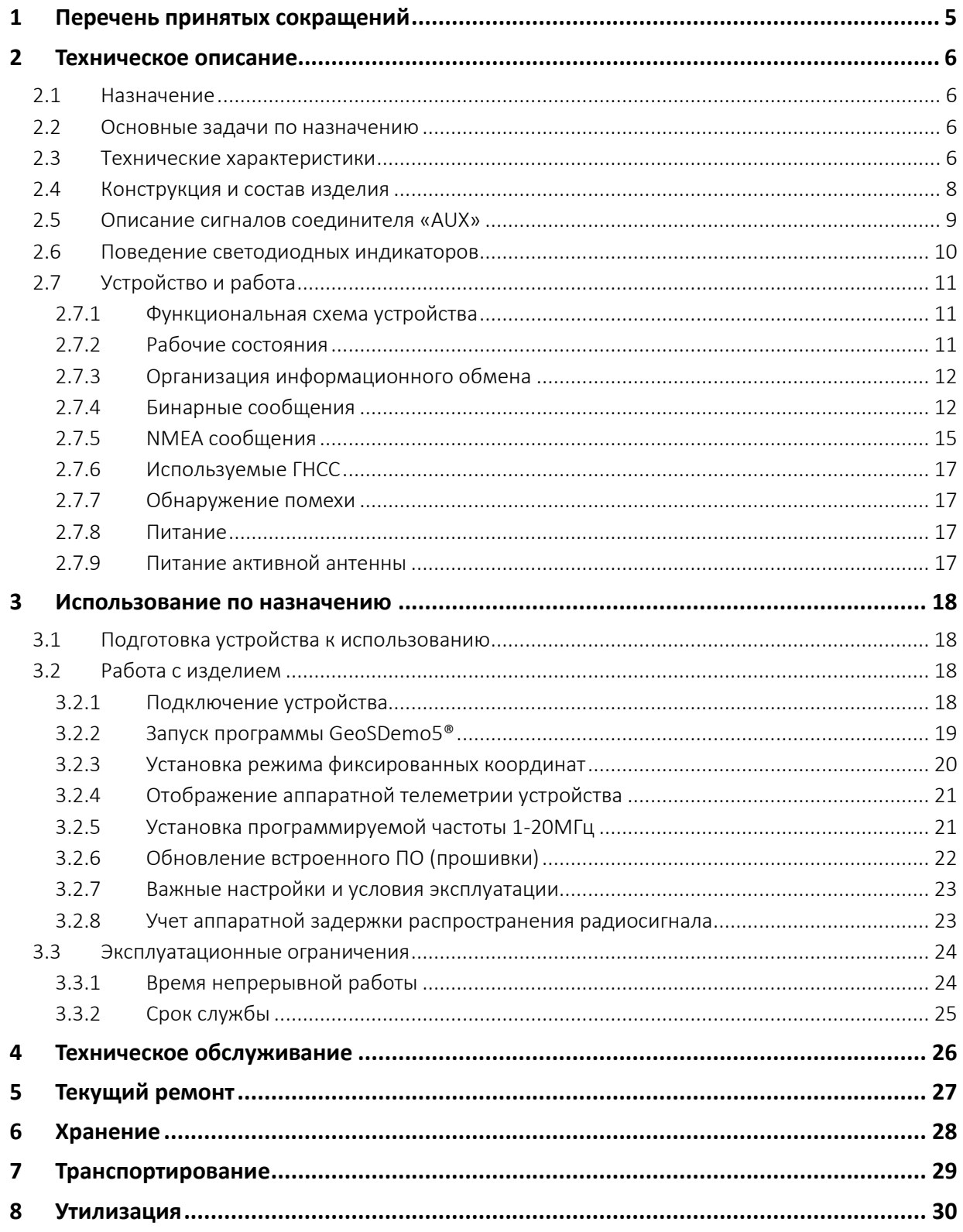

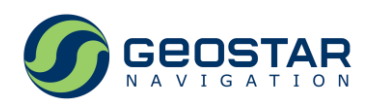

# **Список иллюстраций**

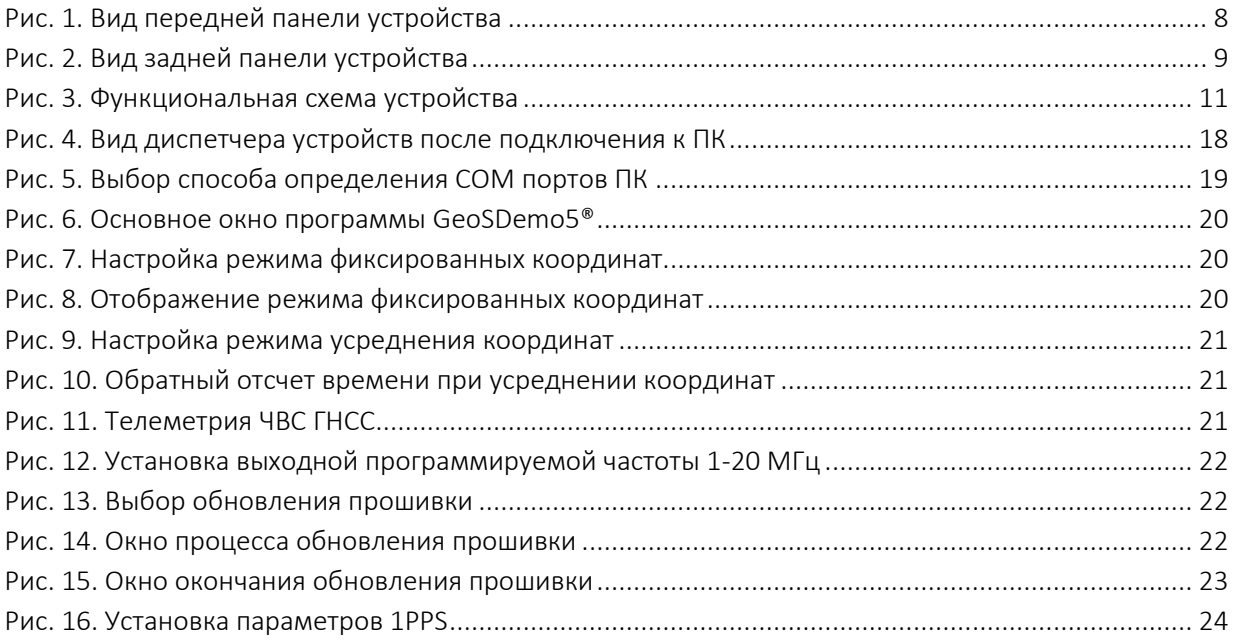

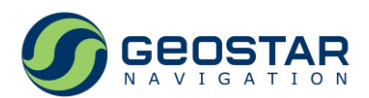

# **История изменений**

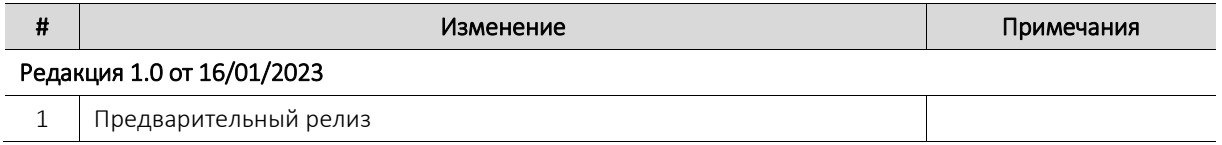

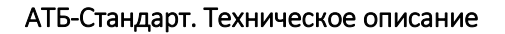

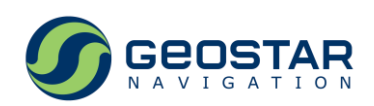

# <span id="page-4-0"></span>**1 Перечень принятых сокращений**

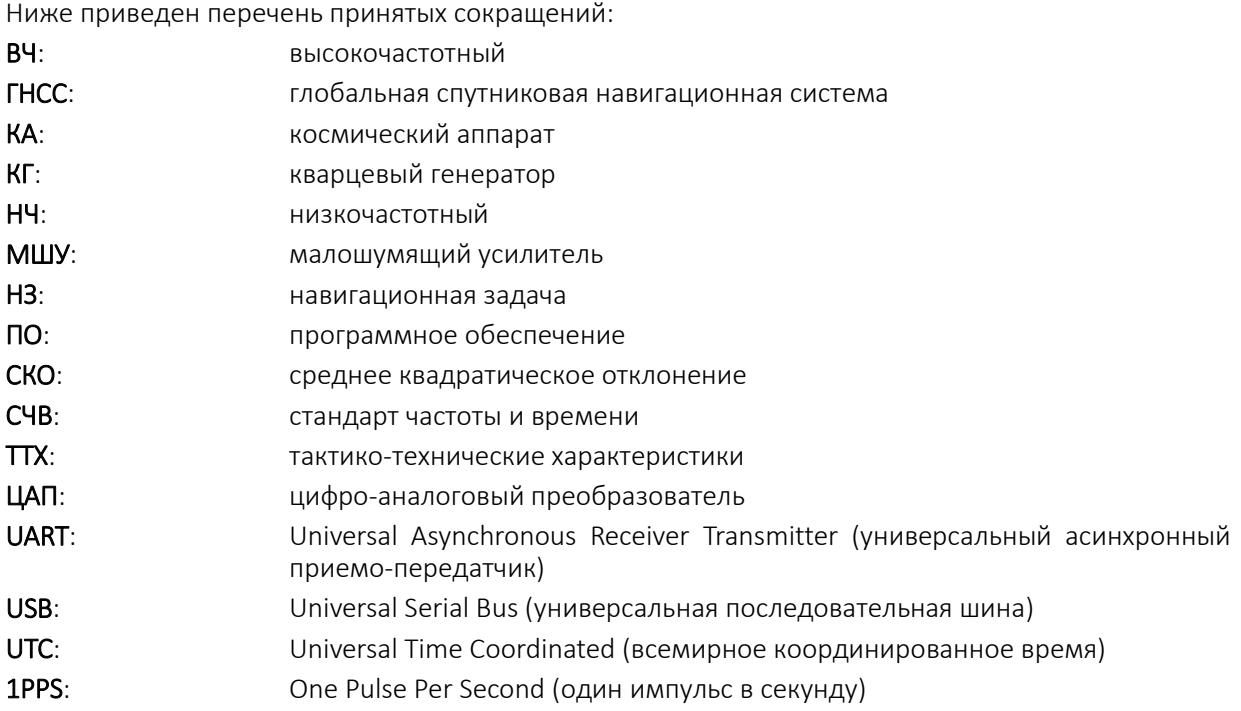

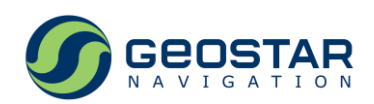

### <span id="page-5-0"></span>**2 Техническое описание**

### <span id="page-5-1"></span>**2.1 Назначение**

Стандарты частоты и времени АТБ-СТАНДАРТ (далее – СЧВ, устройство, изделие) предназначены для формирования гармонических сигналов в диапазоне от 1 до 20 МГц в режиме подстройки частоты по сигналам глобальных навигационных спутниковых систем (далее – ГНСС), а также импульсного сигнала 1 Гц, синхронизированного с национальной шкалой времени UTC(SU) по сигналам ГНСС ГЛОНАСС/GPS/GALILEO частотного диапазона L1.

Области применения изделия: аппаратура частотно-временной синхронизации в составе радиотехнических комплексов, телекоммуникационного и компьютерного оборудования.

#### <span id="page-5-2"></span>**2.2 Основные задачи по назначению**

Устройство обеспечивает решение следующих задач:

- получение навигационно-временных определений по сигналам ГНСС ГЛОНАСС/GPS/GALILEO;
- формирование импульсного сигнала секундной метки времени 1 Гц, синхронизированного со шкалами времени UTC(SU), UTC, ГЛОНАСС, GPS;
- формирование гармонических сигналов эталонной частоты 10 МГц и программируемой частоты в диапазоне от 1 до 20 МГц, синхронизированных с эталоном частоты шкалы времени UTC;
- информационный обмен с внешними устройствами и системами в соответствии с бинарным и NMEA-0183 информационными протоколами;
- автоматический контроль функционирования;
- контроль достоверности измерений частоты и времени;
- автономное хранение эталонной частоты 10 МГц и секундной метки времени при отсутствии связи с ГНСС спутниками.

### <span id="page-5-3"></span>**2.3 Технические характеристики**

Таблица 1. Основные технические характеристики

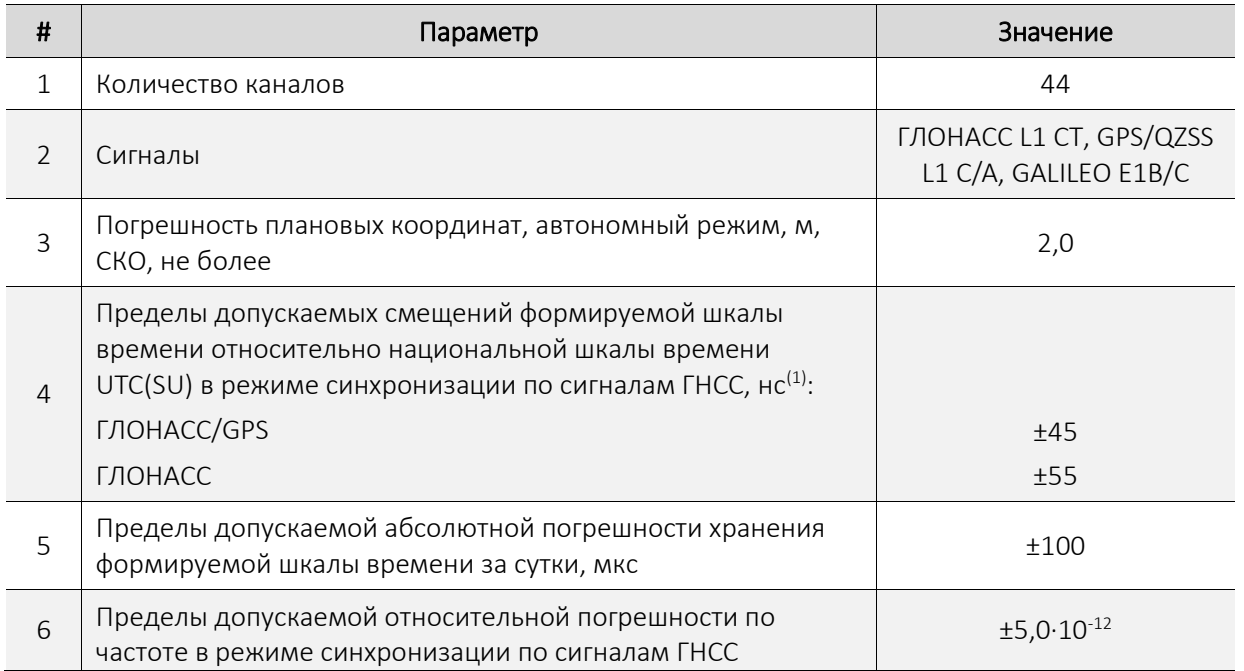

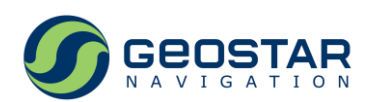

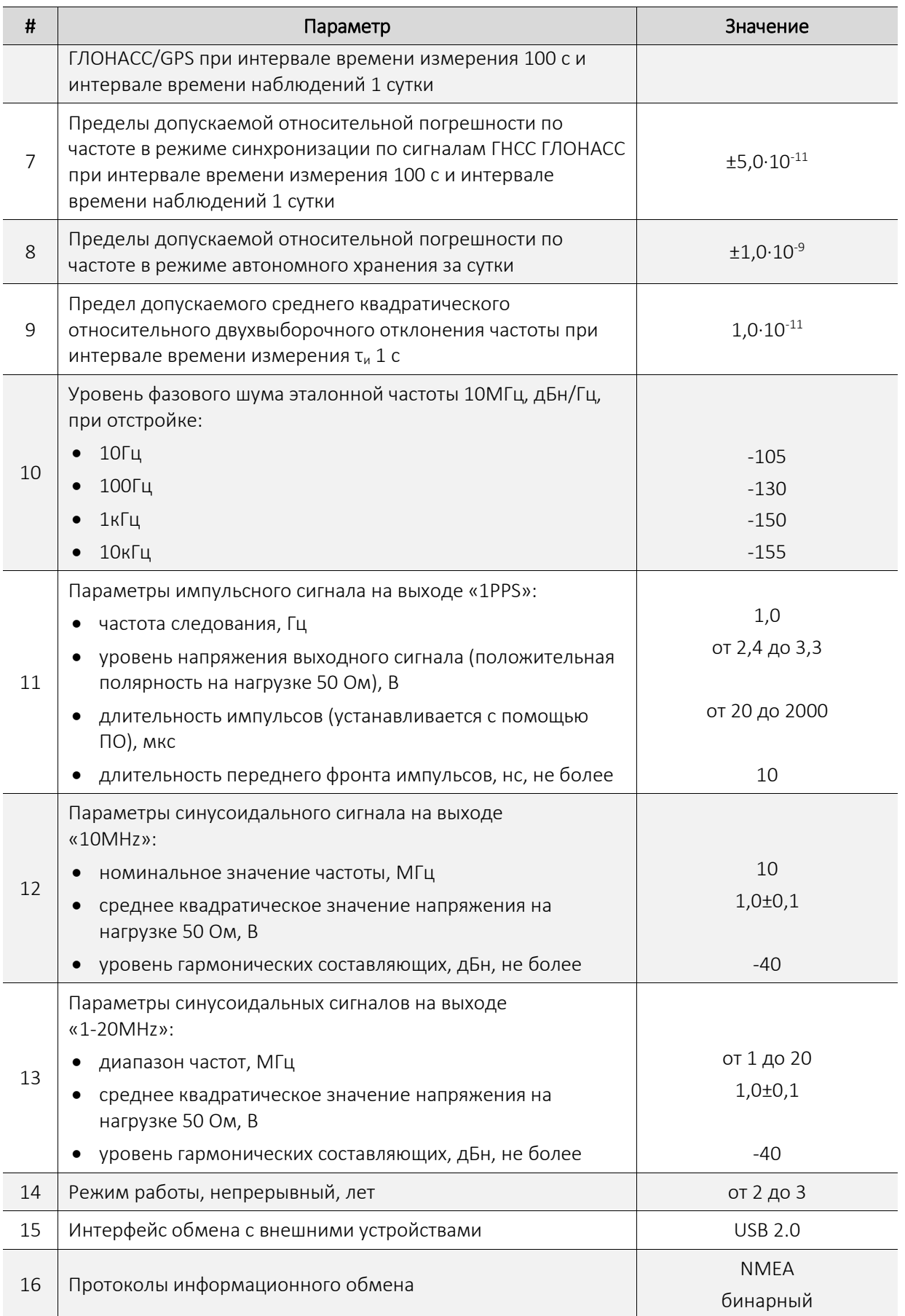

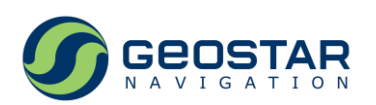

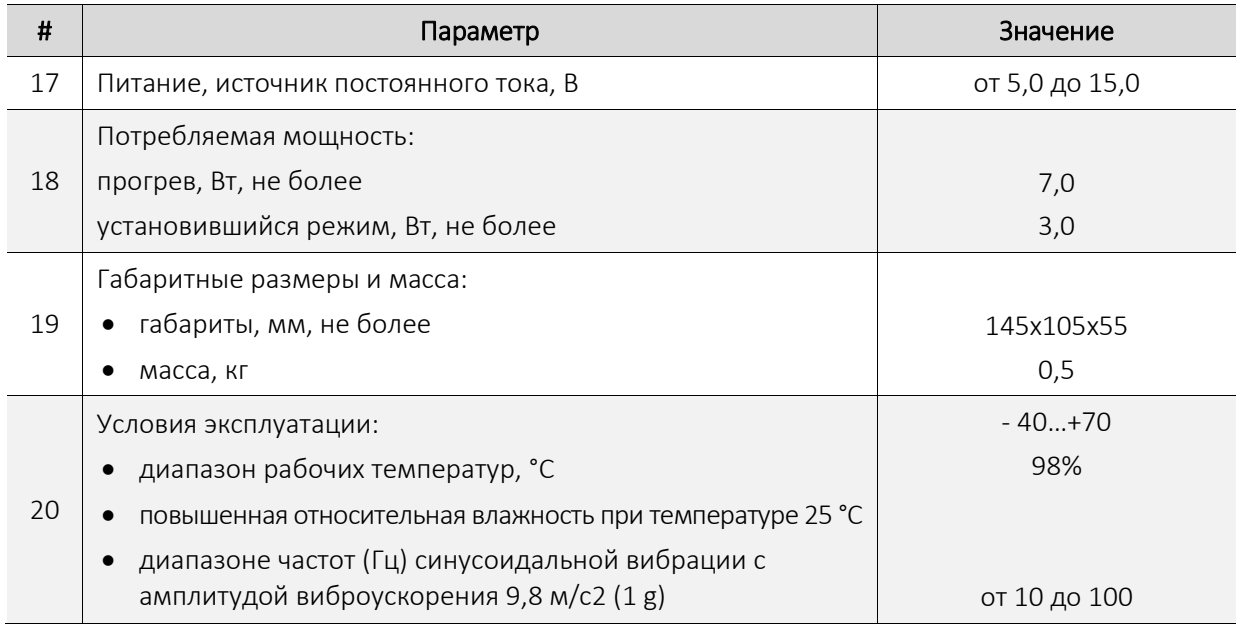

Примечания:

*1. Включает инструментальную погрешность компенсации задержки в антенном кабеле (раздел 2.2.8), погрешность навигационно-временных определений, а также погрешности, вызванные неидентичностью образцов аппаратуры и воздействием температуры окружающей среды.*

### <span id="page-7-0"></span>**2.4 Конструкция и состав изделия**

Устройство выполнено в виде отдельного блока с габаритными размерами 140х105х55 мм. Внешний вид передней и задней панели устройства приведен на рисунках 1 и 2.

<span id="page-7-1"></span>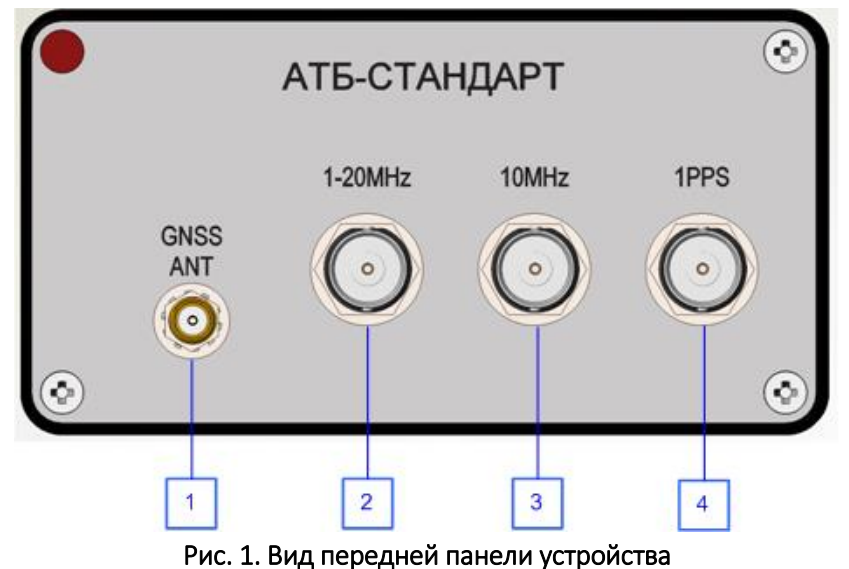

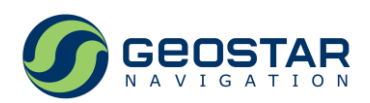

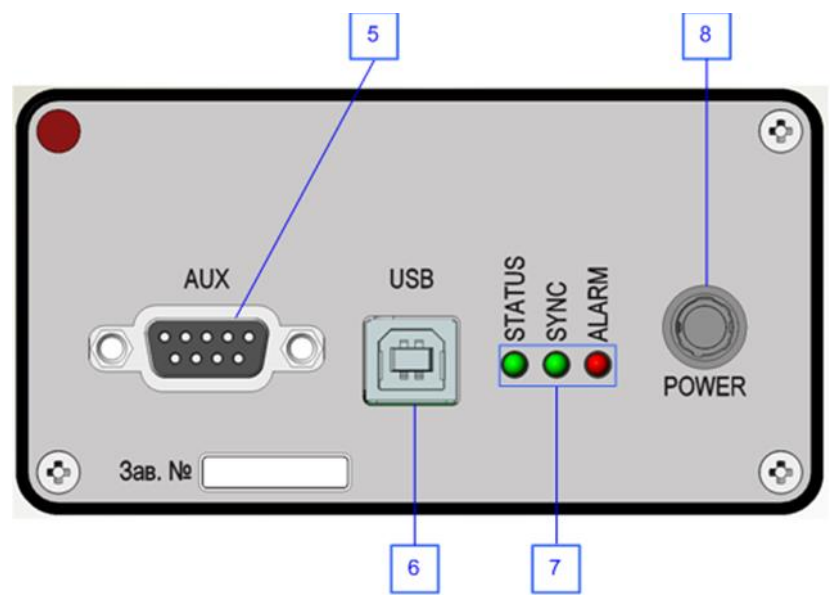

Рис. 2. Вид задней панели устройства

<span id="page-8-1"></span>Описание внешних соединителей и органов индикации:

1 – ВЧ соединитель «GNSS ANT» для подключения ГНСС антенны, розетка SMA. На центральной жиле соединителя присутствует постоянное напряжение питания антенны 3,3В;

2 – ВЧ соединитель «1-20MHz», выходной сигнал программируемой частоты 1-20МГц, тип – розетка BNC;

3 – ВЧ соединитель «10MHz», выходной сигнал эталонной частоты 10МГц, тип – розетка BNC;

4 – ВЧ соединитель «1PPS», основной выходной сигнал секундной метки времени 1 Гц, тип – розетка BNC;

5 – НЧ соединитель «AUX» с дополнительными сигналами (Таблица 1.2), тип – розетка DB-9F;

6 – Розетка интерфейса USB, тип – USB type B. По интерфейсу USB производится как обмен данными, так и питание изделия (раздел 1.5.6);

7 – группа светодиодных индикаторов «ALARM», «SYNC», «STATUS»;

8 – НЧ соединитель «POWER» для питания устройства внешним напряжением постоянного тока в диапазоне от 5 до 15В. Тип – CNT13-01PZ04SHZ-GD (аналог HIROSE HR-10A). Контакты 2, 3 - «+», контакты 1, 4 - «-».

### <span id="page-8-0"></span>**2.5 Описание сигналов соединителя «AUX»**

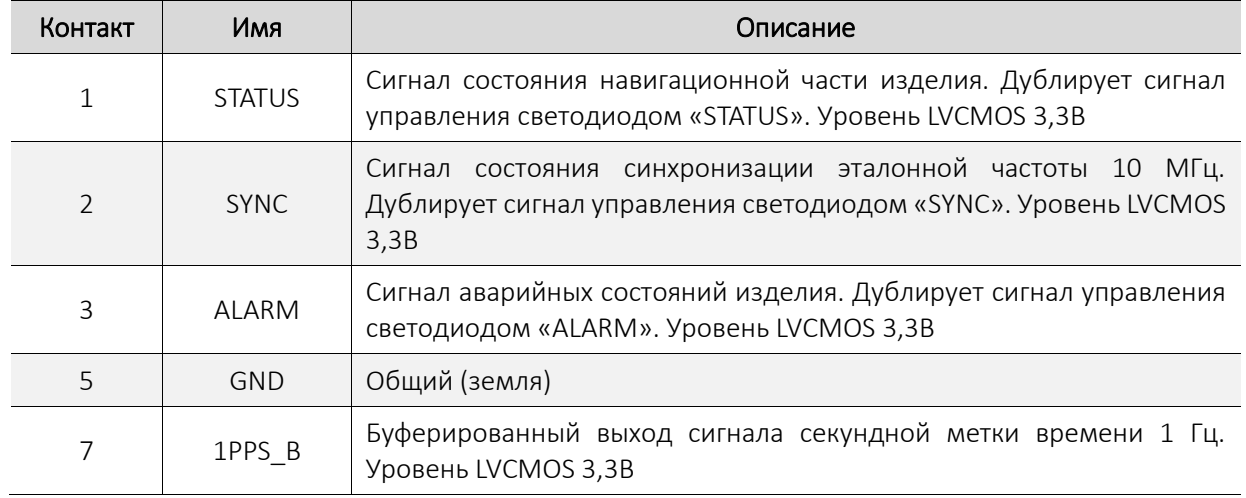

Таблица 2. Назначение контактов соединителя «AUX»

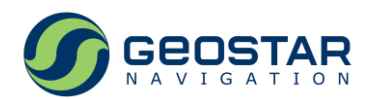

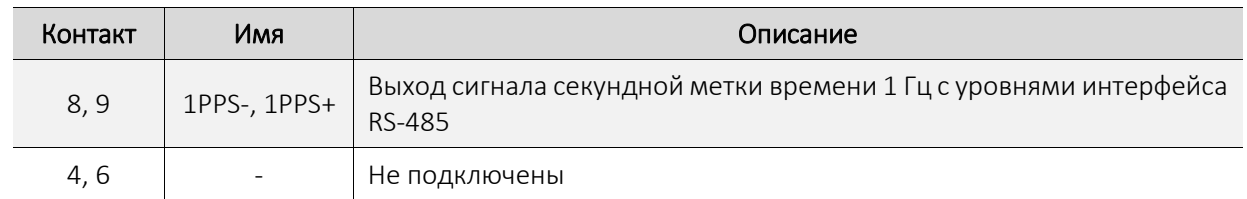

#### <span id="page-9-0"></span>**2.6 Поведение светодиодных индикаторов**

Индикатор «STATUS» (зеленого цвета) отражает следующие состояния навигационной части устройства:

- ПОИСК: идет поиск спутников, аппаратная телеметрия в норме, навигационно-временных определений нет. Мигает с периодом 2 с (1 с включен, 1 с выключен);
- НАВИГАЦИЯ: спутники в слежении, навигационно-временные определения есть. Мигает с периодом 1 с (0,2 с включен, 1,8 с выключен);
- ОШИБКА: ошибка хотя бы одного из параметров телеметрии навигационной части, навигационно-временных определений нет. Мигает с периодом 0,5 с (0,2 с включен, 0,3 с выключен);

Индикатор «SYNC» (зеленого цвета) не горит, если нет навигационно-временных определений; отражает следующие состояния синхронизации эталонной частоты:

- ВТЯГИВАНИЕ: идет грубая подстройка эталонной частоты, включая прогрев опорного генератора и его калибровку. Мигает с периодом 1 с (0,2 с включен, 1,8 с выключен) синхронно со светодиодом «STATUS» в состоянии НАВИГАЦИЯ;
- СИНХРОНИЗАЦИЯ: установлена синхронизация эталонной частоты по сигналам ГНСС. Светодиод горит постоянно;
- УДЕРЖАНИЕ: связь со спутниками потеряна, управление частотой опорного генератора фиксируется на последнем значении, когда устройство находилось в состоянии СИНХРОНИЗАЦИЯ. Двойное мигание с периодом 2 с;

Индикатор «ALARM» (красного цвета) не горит, если устройство в норме; горит постоянно, если обнаружены следующие аварийные состояния:

- Перегрев, когда температура внутри устройства превышает предельно допустимое значение плюс 85°С;
- Ошибка хотя бы одного из параметров телеметрии навигационной части, в результате которой получение навигационно-временных определений невозможно (дублирует состояние ОШИБКА индикатора STATUS);
- Время непрерывной работы устройства подходит к концу;
- Срок службы изделия подходит к концу.

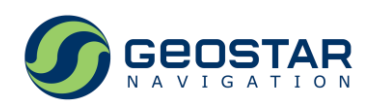

### <span id="page-10-0"></span>**2.7 Устройство и работа**

#### <span id="page-10-1"></span>**2.7.1 Функциональная схема устройства**

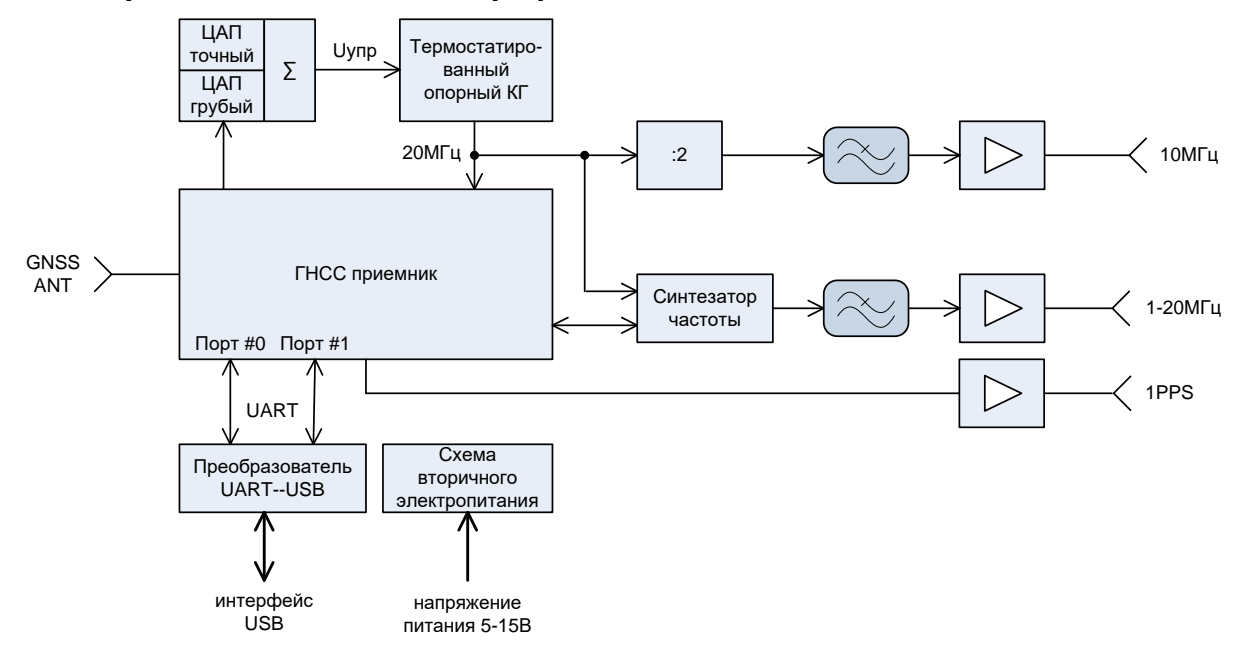

#### Рис. 3. Функциональная схема устройства

<span id="page-10-3"></span>Основу изделия составляет 44-х канальное радиоприемное устройство, работающее по сигналам ГНСС ГЛОНАСС/GPS/GALILEO в частотном диапазоне L1. Сигнал опорной частоты 20 МГц приемного устройства формируется в управляемом термостатированном кварцевом генераторе (КГ). Управление частотой генератора производится ГНСС приемником через два цифро-аналоговых преобразователя (ЦАП грубый и ЦАП точный) с целью компенсации смещения его частоты, которое вычисляется при решении навигационной задачи.

Для получения сигнала эталонной частоты 10 МГц сигнал 20 МГц проходит делитель на 2, фильтр низкой частоты и буферный усилитель, с выхода которого он поступает на ВЧ соединитель «10MHz».

Сигнал программируемой частоты 1-20 МГц формируется в цифровом синтезаторе частоты, управление которым осуществляет ГНСС приемник. Тактовая частота синтезатора – 120 МГц. С выхода синтезатора сигнал проходит фильтр низкой частоты и буферный усилитель и затем поступает на ВЧ соединитель «1-20MHz».

Сигнал секундной метки времени 1 Гц, который выходит на ВЧ соединитель «1PPS» и НЧ соединитель «AUX», формируется ГНСС приемником и может быть синхронизирован с одной из четырех шкал времени:

- $\bullet$  UTC;
- UTC(SU);
- GPS;
- ГЛОНАСС.

#### <span id="page-10-2"></span>**2.7.2 Рабочие состояния**

Устройство может находиться в одном из четырех состояний:

 ПОИСК: производится прогрев опорного КГ, поиск сигналов до установления связи со спутниками и получения первых навигационно-временных определений;

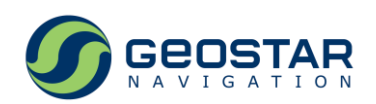

- ВТЯГИВАНИЕ: окончен прогрев опорного генератора, получены навигационно-временные определения, идет процесс подстройки эталонной частоты и внутренней шкалы времени по сигналам ГНСС;
- СИНХРОНИЗАЦИЯ: установлена синхронизация эталонной частоты и выходной секундной метки времени с заданной погрешностью;
- УДЕРЖАНИЕ: потеря связи со всеми спутниками, в результате чего навигационновременные определения не могут быть получены, контур управления частотой опорного генератора размыкается, управление генератором фиксируется на последнем значении, когда устройство находилось в состоянии СИНХРОНИЗАЦИЯ.

Состояния устройства индицируются в бинарном сообщении 0х3D и отображаются в строке телеметрии в основном окне ПО GeoSDemo5® (раздел 3.2.4).

### <span id="page-11-0"></span>**2.7.3 Организация информационного обмена**

Информационный обмен с устройством производится по интерфейсу USB, в котором реализовано два виртуальных СОМ порта, соответствующих двум асинхронным последовательным портам (UART) встроенного ГНСС приемника – Порт #0 и Порт #1. По умолчанию, Порт #0 работает в бинарном информационном протоколе, Порт #1 – в NMEA.

По умолчанию оба последовательных порта имеют следующие настройки:

- Скорость обмена, бит/с: 115200
- Количество стоповых бит: 1
- Четность: без четности.

### <span id="page-11-1"></span>**2.7.4 Бинарные сообщения**

Таблица 3. Список выходных сообщений

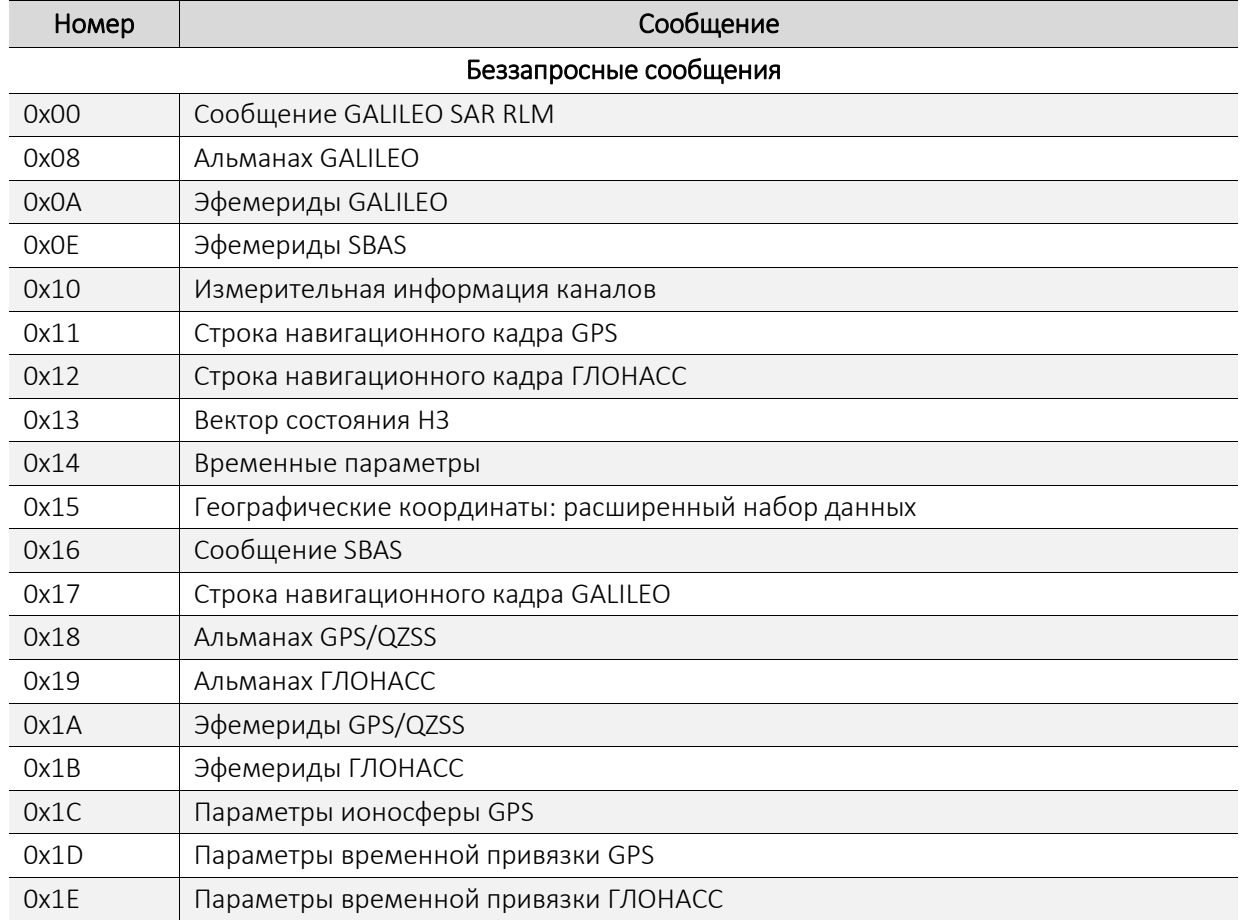

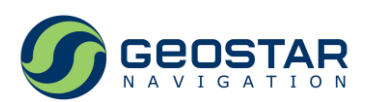

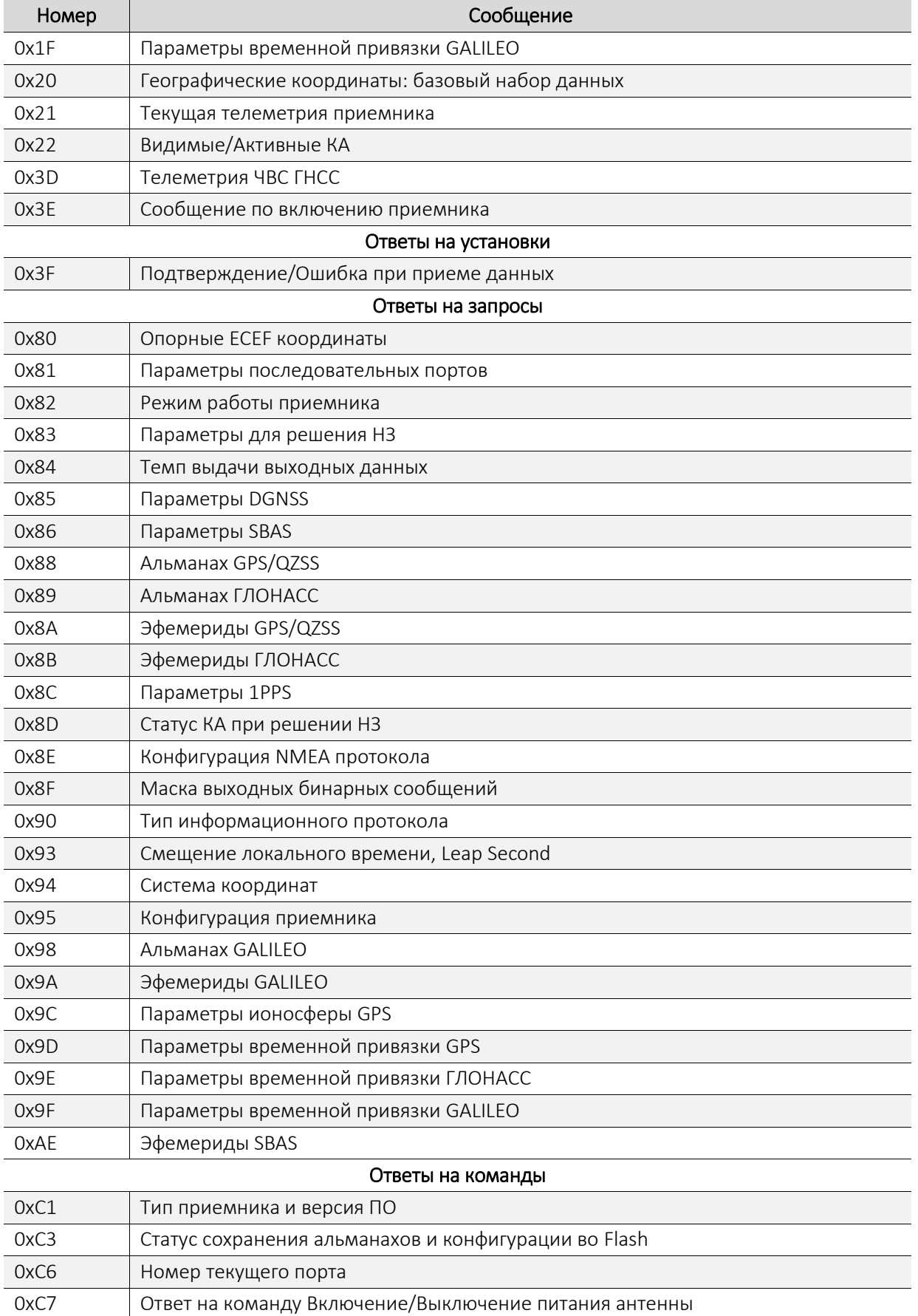

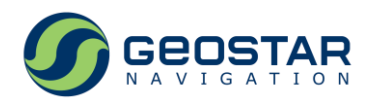

#### Таблица 4. Список входных сообщений

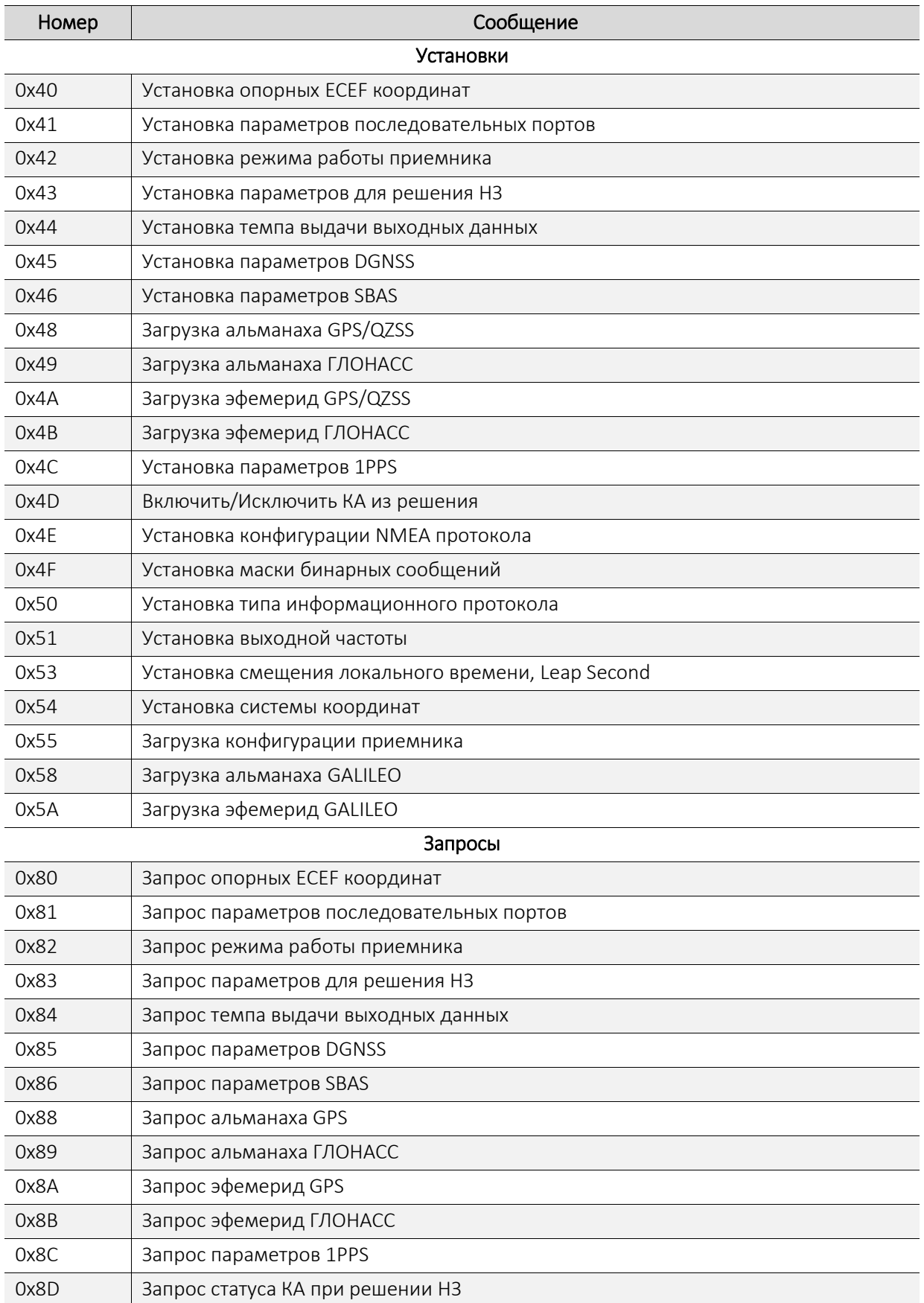

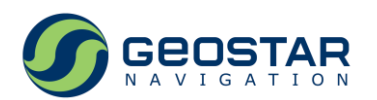

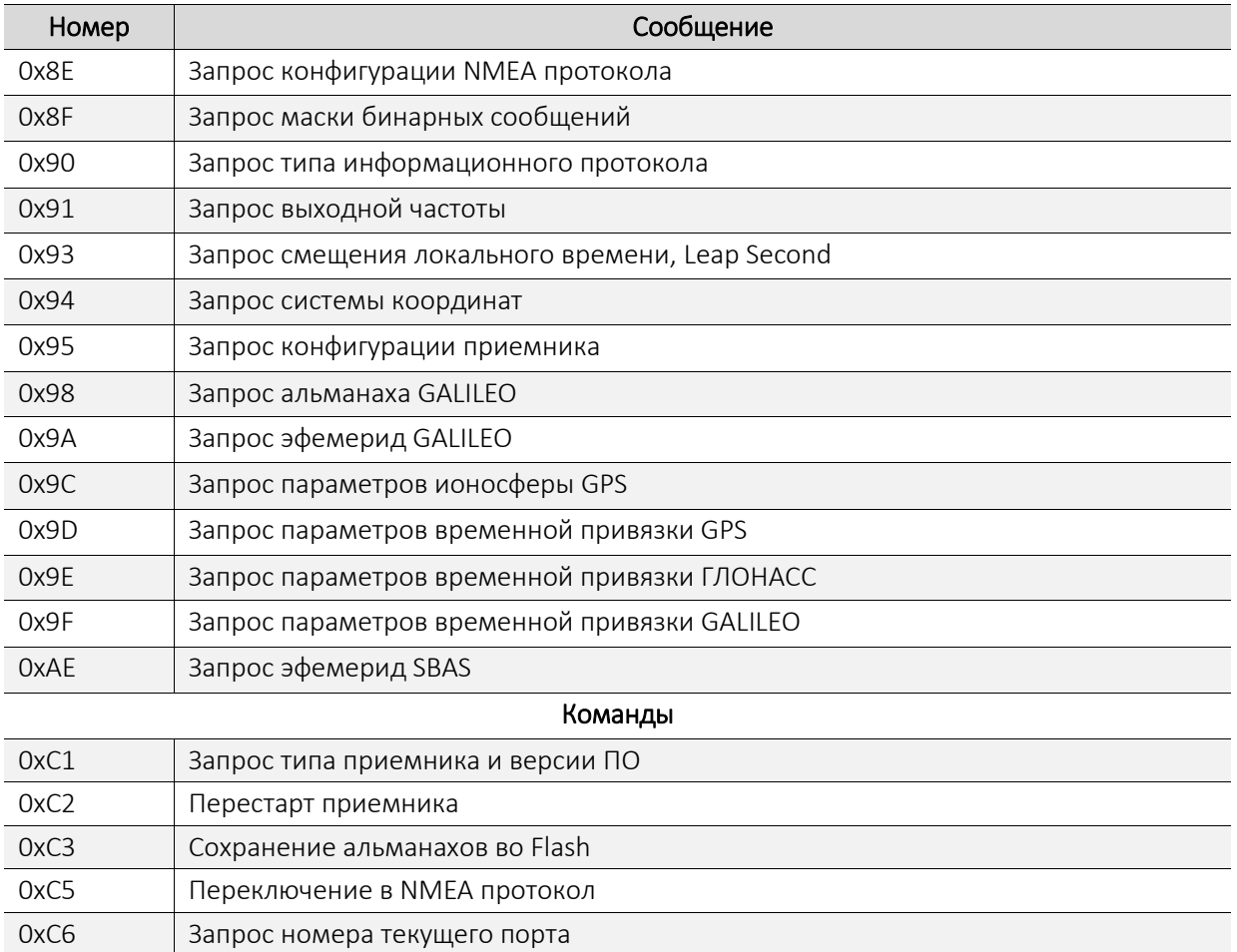

### <span id="page-14-0"></span>**2.7.5 NMEA сообщения**

Таблица 5. Список NMEA сообщений

0xC7 Включение/Выключение питания антенны

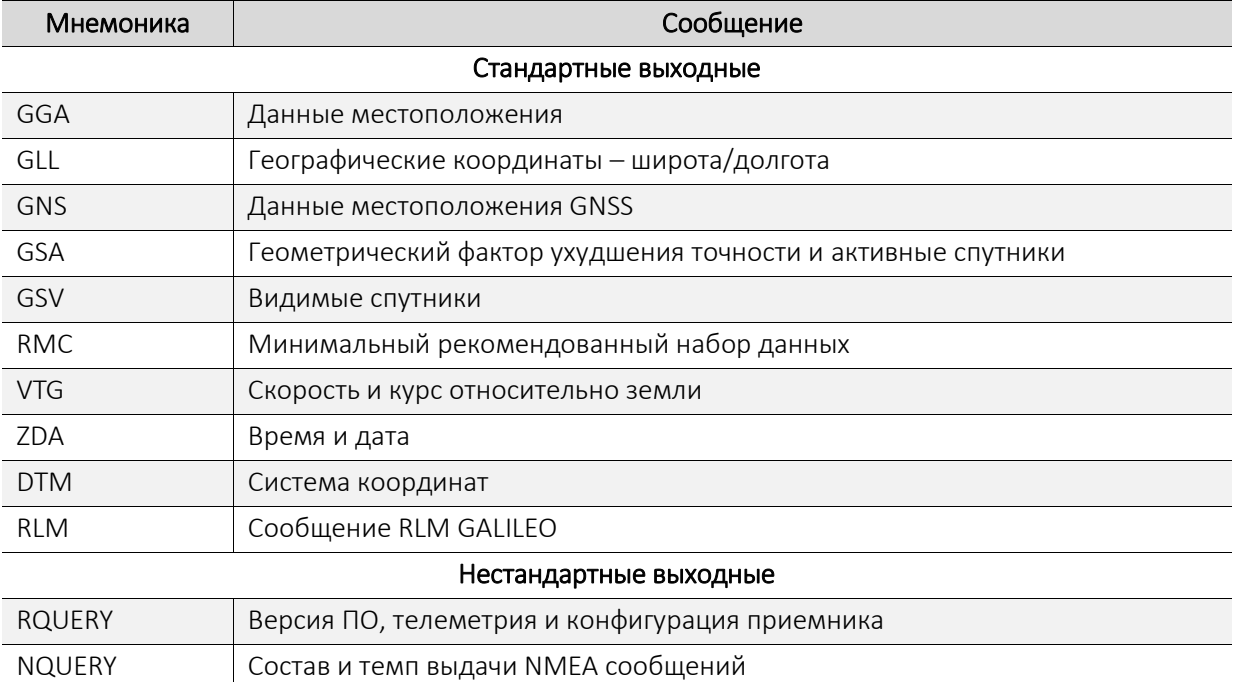

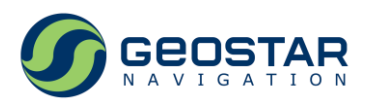

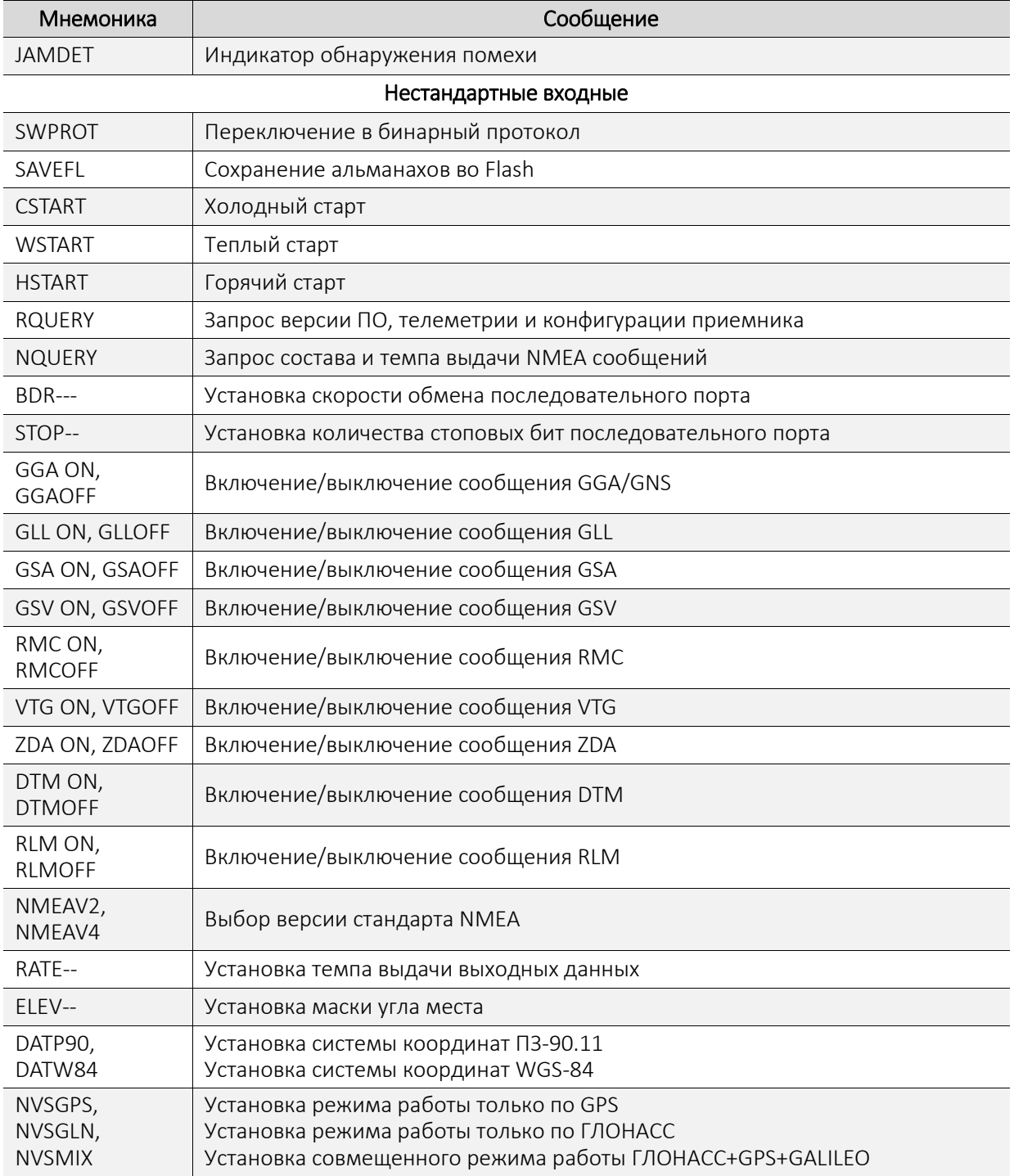

Устройство поддерживает формирование стандартных выходных сообщений в соответствии в двумя версиями стандарта NMEA 0183 – v2.x (с некоторыми исключениями) и v4.10. Отличия в форматах сообщений:

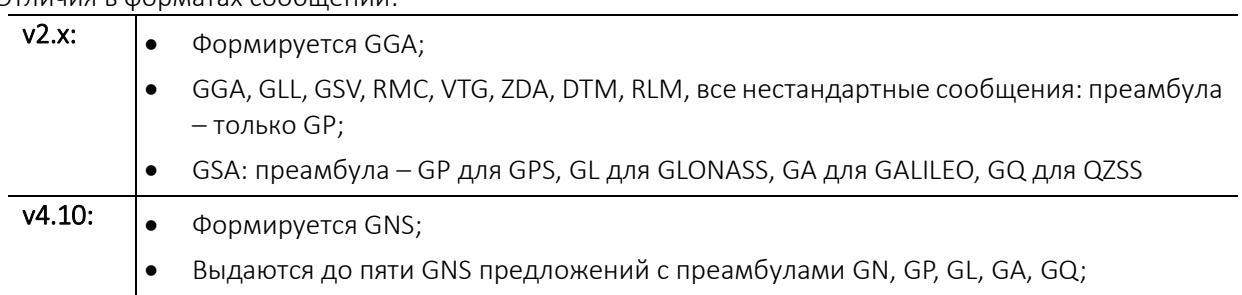

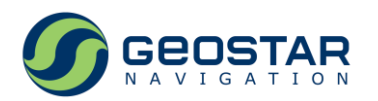

- Выдаются до четырех GSA предложений с преамбулами GN, GP, GL, GA;
- GSV: преамбула GP для GPS, GL для GLONASS, GA для GALILEO, GQ для QZSS;
- GLL, RMC, VTG, ZDA: преамбула GN для любого совмещенного режима, GP для GPS, GL для GLONASS, GA для GALILEO;
- DTM, RLM, все нестандартные сообщения: преамбула только GP.

### <span id="page-16-0"></span>**2.7.6 Используемые ГНСС**

Приемник с одинаковым приоритетом принимает и обрабатывает сигналы поддерживаемых ГНСС. Возможны следующие конфигурации основных спутниковых систем:

- Только GPS;
- Только ГЛОНАСС;
- Только GALILEO:
- Совмещенное использование ГЛОНАСС, GPS и GALILEO в любой комбинации.

#### <span id="page-16-1"></span>**2.7.7 Обнаружение помехи**

Устройство имеет встроенную функцию обнаружения помехи. В зависимости от уровня, действие помехи может привести к искажению или невозможности получения навигационно-временных определений.

В случае обнаружения помехи устройство формирует:

- Соответствующий признак в слове состояния приемника в бинарных сообщениях 0х20 и 0х21;
- NMEA сообщение JAMDET.

### <span id="page-16-2"></span>**2.7.8 Питание**

Питание устройства производится напряжением постоянного тока в диапазоне от 5,0 до 15,0 В. Возможно питание устройства от напряжения 5,0 В порта USB, если USB порт подключаемого оборудования может обеспечить требуемый ток нагрузки.

### <span id="page-16-3"></span>**2.7.9 Питание активной антенны**

Питание активной антенны производится постоянным напряжением 3,3В, которое устройство подает на центральный контакт соединителя «GNSS ANT».

Встроенный монитор питания измеряет ток, потребляемый антенной. Значение тока потребления в пределах от 3 до 32 мА считается нормой. Если ток меньше 3 мА, то считается, что антенна не подключена. Ток больше 32 мА интерпретируется как перегрузка.

Монитор питания антенны обеспечивает защиту от короткого замыкания путем ограничения тока на уровне 50 мА, таким образом, предотвращая выход устройства из строя.

Состояние антенны отображается в бинарном сообщении 0х21 и в строке телеметрии в основном окне ПО GeoSDemo5®.

Если рабочий ток антенны меньше 3 мА или больше 32 мА, и обеспечены условия для нормального приема сигналов, то устройство выполняет свои целевые функции. В этом случае сообщения телеметрии антенны можно игнорировать.

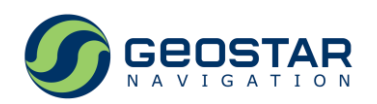

### <span id="page-17-0"></span>**3 Использование по назначению**

#### <span id="page-17-1"></span>**3.1 Подготовка устройства к использованию**

Установить ГНСС антенну в месте, обеспечивающем полный, без затенений обзор всей видимой части небесной полусферы. Антенна должна быть неподвижна. Подключить антенну к ВЧ соединителю «GNSS ANT».

Включить персональный компьютер, дождаться загрузки операционной системы, после чего подключить USB порт устройства к USB порту компьютера. Если USB порт компьютера не обеспечивает требуемый ток потребления изделия, подключить внешнее напряжение питания в диапазоне 5-15 В через разъем «POWER».

Управление изделием, а также контроль за его рабочим состоянием, производится через ПО GeoSDemo5®. ПО поддерживает обмен с изделием по бинарному и NMEA протоколам.

Установочный файл (в формате zip) setup\_geosdemo\_v5.zip может быть получен с сайта http://geostar-navi.com/. Перед установкой файл необходимо разархивировать.

Для установки программы запустить файл setup geosdemo v5.exe и следовать указаниям установщика.

После подключения устройства к ПК по USB порту в диспетчере устройств ПК должны появиться два виртуальных СОМ порта (COM6, COM7 на примере рисунок 4).

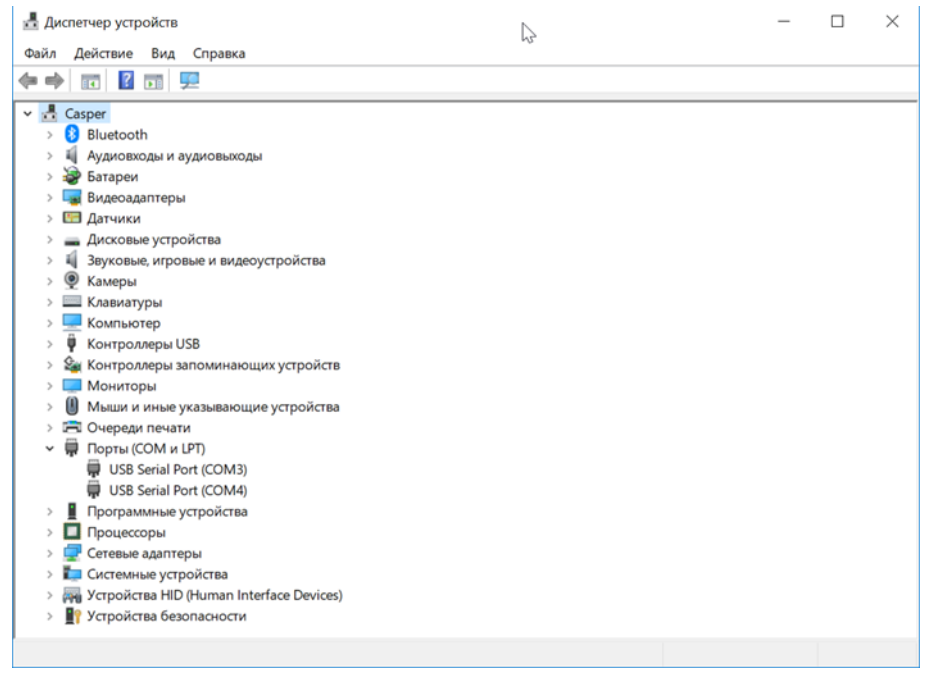

Рис. 4. Вид диспетчера устройств после подключения к ПК

#### <span id="page-17-4"></span><span id="page-17-2"></span>**3.2 Работа с изделием**

#### <span id="page-17-3"></span>**3.2.1 Подключение устройства**

После подачи питания изделие начинает работу автоматически. Текущее состояние, в котором находится устройство, отображается элементами светодиодной индикации.

Первые несколько минут после включения производится прогрев внутреннего опорного кварцевого генератора, в результате чего прием ГНСС сигналов может быть нестабильным. По окончании прогрева устройство сначала осуществляет калибровку опорного кварцевого генератора путем грубой подстройки его частоты, а затем втягивание с использованием механизма точной подстройки частоты. Втягивание завершается синхронизацией частоты опорного генератора и установлением временного положения секундной метки времени в пределах

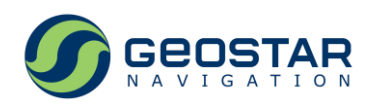

погрешностей, указанных в Таблице 1.1. Если синхронизация установлена, то светодиодный индикатор «SYNC» начинает постоянно гореть. Типовое время от момента включения до достижения синхронизации – в пределах 40-60 минут.

Необходимо иметь в виду, что на определенных этапах работы устройства, пока синхронизация не установлена, параллельно с подстройкой частоты опорного генератора производится подстройка внутренней шкалы времени устройства, в результате чего ошибка временного положения секундной метки может варьироваться в пределах сотен наносекунд с характерными скачками на 50 нс.

Если в процессе работы происходит потеря связи со спутниками, то устройство переходит в режим удержания частоты. В этом состоянии управление частотой опорного генератора не производится («замораживается»). При восстановлении связи со спутниками устройство восстанавливает синхронизацию частоты и секундной метки времени. Время восстановления зависит от времени отсутствия связи со спутниками.

#### <span id="page-18-0"></span>**3.2.2 Запуск программы GeoSDemo5®**

Запустить программу GeoSDemo5®. В окне рисунок 5 задать Выбор СОМ порта автоматически, после чего программа запустит процедуру автоматического поиска и определения скорости обмена СОМ портов ПК.

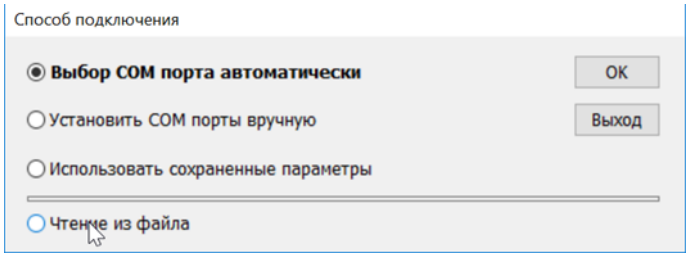

Рис. 5. Выбор способа определения СОМ портов ПК

<span id="page-18-1"></span>После успешного обнаружения СОМ портов появится основное окно программы с открытой вкладкой Каналы (рисунок 6). В окне выводятся данные навигационных определений, уровни принимаемых со спутников сигналов, а также дополнительная информация (аппаратная телеметрия, текущий режим работы, статус обмена по последовательным портам).

Спутники GPS отображаются голубым цветом, спутники ГЛОНАСС – светло-зеленым, спутники GALILEO – фиолетовым.

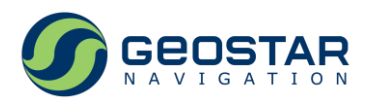

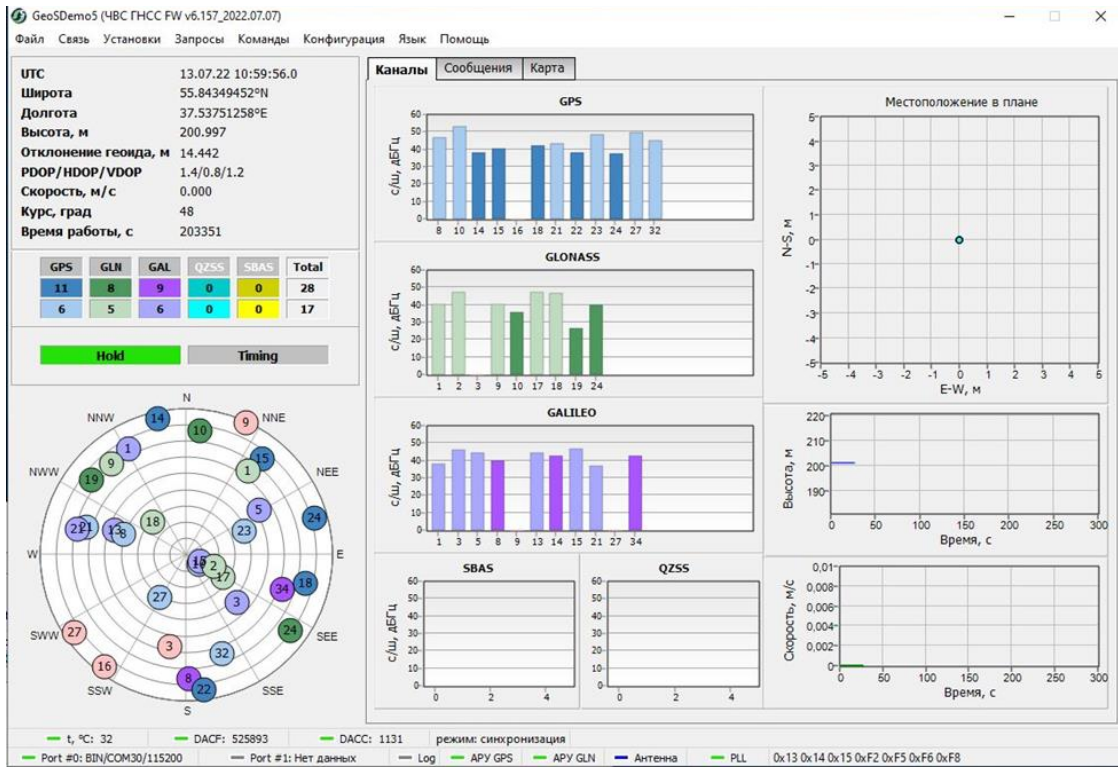

Рис. 6. Основное окно программы GeoSDemo5®

#### <span id="page-19-1"></span><span id="page-19-0"></span>**3.2.3 Установка режима фиксированных координат**

В верхней строке основного окна (рисунок 7) выбрать **Установки**  $\rightarrow$  **Бинарный протокол**  $\rightarrow$  **0х42:** Установка режима работы приемника или 0х40: Установка опорных ECEF координат.

Возможны два варианта установки режима фиксированных координат.

Вариант 1: ввод опорных геоцентрических координат (XYZ) места установки антенны. Этот способ применятся, если координаты точки установки антенны известны.

Выбрать Режим работы фиксир. координаты, ввести WGS-84 XYZ координаты антенны (рисунок 7).

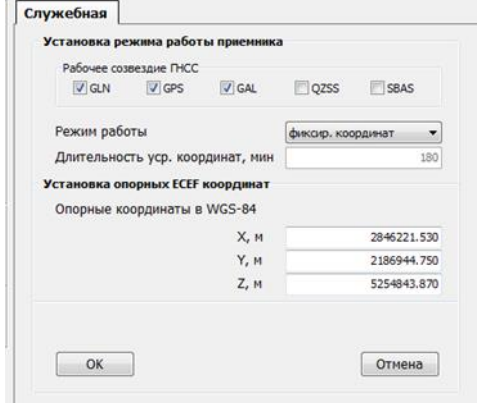

Рис. 7. Настройка режима фиксированных координат

<span id="page-19-3"></span><span id="page-19-2"></span>Нажать ОК. После достоверного получения навигационных определений индикаторы типа решения и конфигурации отобразят Hold и Timing, соответственно (рисунок 8).

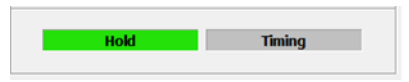

Рис. 8. Отображение режима фиксированных координат

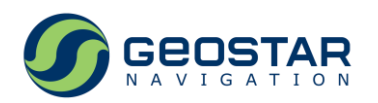

Необходимо учитывать, что ошибка во введенных опорных координатах напрямую транслируется в ошибку временного положения секундной метки. Кроме того, если ошибка введенных координат превысит 30 м, то устройство не сможет перейти в режим фиксированных координат.

Вариант 2: использование режима усреднения координат для получения координат места установки антенны. Этот способ применятся, если координаты точки установки антенны не известны.

Выбрать Режим работы $\rightarrow$ усреднение и установить длительность усреднения в диапазоне от 15 до 1440 минут (рисунок 9). Рекомендуемое значение – 60 минут.

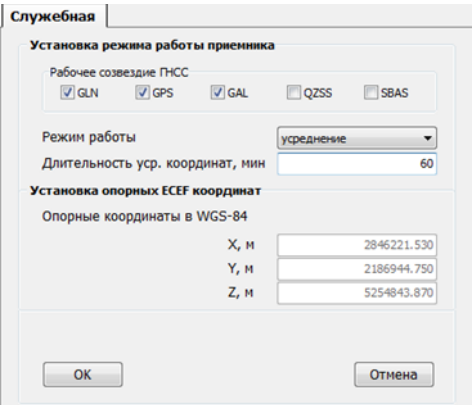

Рис. 9. Настройка режима усреднения координат

<span id="page-20-2"></span>Нажать ОК, после чего индикатор режима работы отобразит Single, а индикатор конфигурации Timing начнет обратный отсчет времени (рисунок 10).

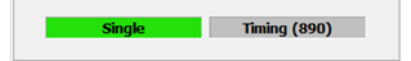

Рис. 10. Обратный отсчет времени при усреднении координат

<span id="page-20-3"></span>По окончании заданного времени усреднения устройство автоматически перейдет в режим Hold с индикацией, приведенной на рисунке 8.

#### <span id="page-20-0"></span>**3.2.4 Отображение аппаратной телеметрии устройства**

На рисунке 11 изображена строка основного окна программы, отображающая текущее состояние аппаратной телеметрии СЧВ:

- Внутренняя температура, в градусах;
- Код ЦАП точной подстройки частоты;
- Код ЦАП грубой подстройки частоты;
- Текущее состояние устройства.

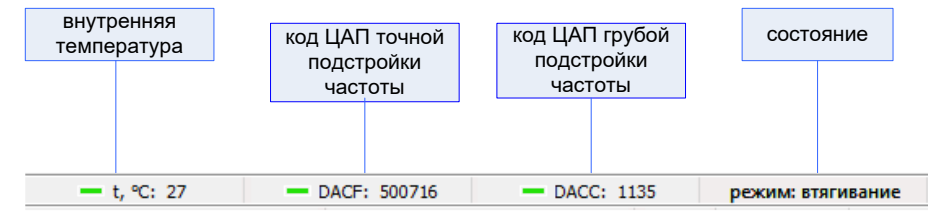

Рис. 11. Телеметрия СЧВ

#### <span id="page-20-4"></span><span id="page-20-1"></span>**3.2.5 Установка программируемой частоты 1-20МГц**

В верхней строке основного окна (рисунок 12) выбрать Установки $\rightarrow$ Бинарный протокол $\rightarrow$ 0х51: Установка выходной частоты. Задать требуемое значение частоты в Гц (на примере рисунок 12 задана частота 1000000.0 Гц), нажать ОК. Поскольку синтезатор программируемой частоты имеет ограниченную разрешающую способность, реальное значение частоты, отображаемое в строке Установленная частота, может отличаться от введенного. В окне также отображается 32-х

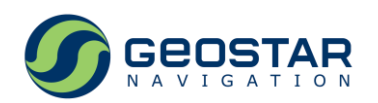

разрядный шестнадцатеричный код частоты, используемый для получения заданной частоты (опорная частота синтезатора 120 МГц).

Точность установки программируемой частоты 1-20 МГц относительно эталонной частоты 10 МГц — не хуже 3,0 $\cdot$ 10<sup>-8</sup>.

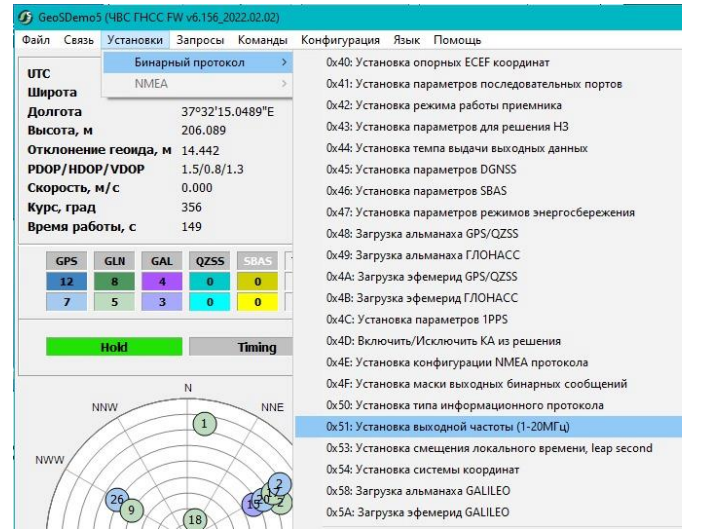

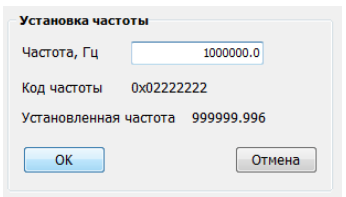

Рис. 12. Установка выходной программируемой частоты 1-20 МГц

#### <span id="page-21-1"></span><span id="page-21-0"></span>**3.2.6 Обновление встроенного ПО (прошивки)**

Файл прошивки имеет формат – GEOS6\_ххх.bin.

Для обновления ПО в верхней строке основного окна (рисунок 13) выбрать Команды>Обновление ПО, выбрать файл прошивки (на примере GEOS6\_157.bin) и нажать Открыть.

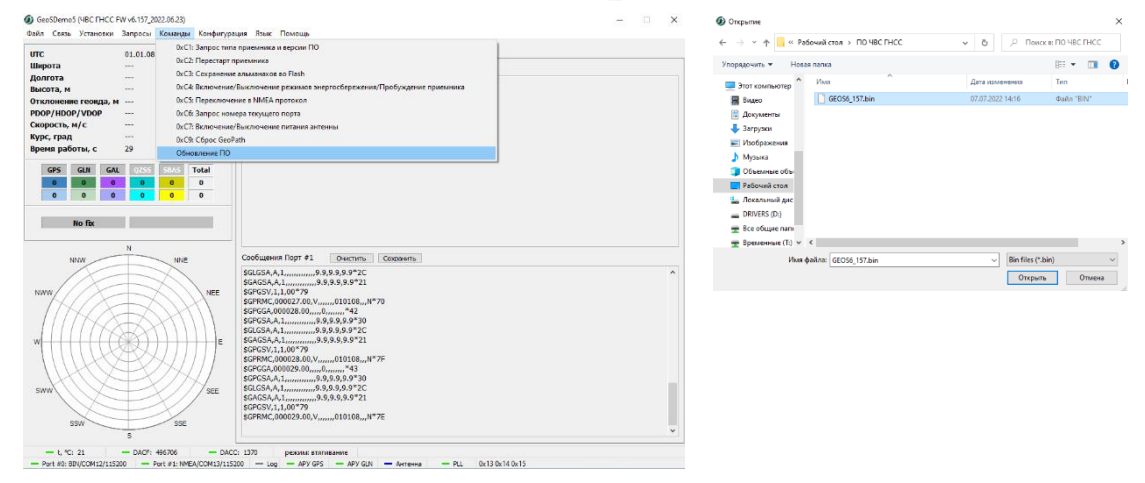

Рис. 13. Выбор обновления прошивки

<span id="page-21-2"></span>Ход обновления отображается в окне, изображенном на рисунке 14.

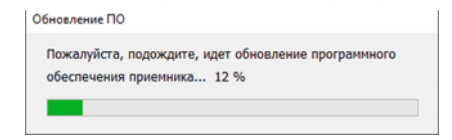

Рис. 14. Окно процесса обновления прошивки

<span id="page-21-3"></span>По окончании обновления (рисунок 15) нажать ОК.

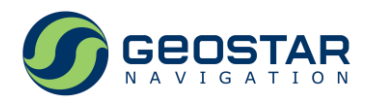

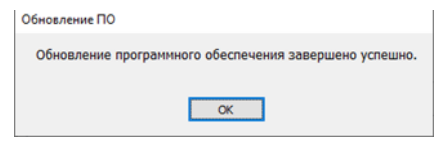

Рис. 15. Окно окончания обновления прошивки

#### <span id="page-22-2"></span><span id="page-22-0"></span>**3.2.7 Важные настройки и условия эксплуатации**

Настройки программируются в устройство на производстве. Ниже приведены критичные настройки, которые в процессе эксплуатации не рекомендуется изменять:

- Маска угла места:
	- o 15° (в режиме совмещенной работы по сигналам ГНСС ГЛОНАСС, GPS и GALILEO);
	- o 10° (в режиме работы по сигналам ГНСС ГЛОНАСС);
- Маска уровня сигнала:35дБГц.

Для достижения указанных в Таблице 1 погрешностей эталонной частоты 10 МГц и секундной метки времени, помимо перечисленных выше критически важных настроек, при эксплуатации изделия необходимо:

- a) Обеспечить корректное место установки антенны в соответствии с указаниями раздела 3.1.1;
- b) Установить устройство в режим фиксированных координат в соответствии с указаниями раздела 3.2.3;
- c) Использовать антенно-фидерный тракт, параметры которого обеспечивают максимальные уровни принимаемых сигналов всех ГНСС не менее 45дБГц. Для этого усиление антенного МШУ за вычетом потерь в антенном кабеле должно быть в диапазоне от 20 до 35дБ.

#### <span id="page-22-1"></span>**3.2.8 Учет аппаратной задержки распространения радиосигнала**

Внешний антенно-фидерный тракт, а также входной ВЧ тракт устройства, вносят задержку в принимаемые ГНСС радиосигналы, что в свою очередь, вызывает дополнительную задержку выходного сигнала 1PPS.

Изделие откалибровано в части аппаратной задержки во входном ВЧ тракте, и калибровочное значение занесено в его внутреннюю память.

Задержка в ВЧ кабеле рассчитывается по формуле:

 $T=L/(c \cdot V_k)$ , где

T – задержка в кабеле, с;

L – длина кабеля, м;

с – скорость света, м/с;

V<sup>k</sup> – коэффициент замедления.

Примеры коэффициента замедления  $V_k$  для некоторых типов 50 Ом кабелей:

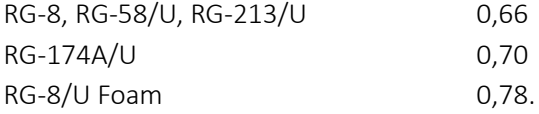

Коррекция временного положения выходного сигнала 1PPS на величину задержки сигнала в антенном кабеле производится с помощью ПО GeoSDemo5® следующим образом: выбрать Установки $\rightarrow$ Бинарный протокол $\rightarrow$ Ох4С: Установка параметров 1PPS (рисунок 16), ввести значение сдвига (в нс) и нажать ОК.

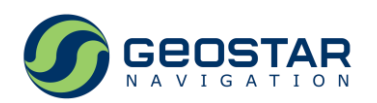

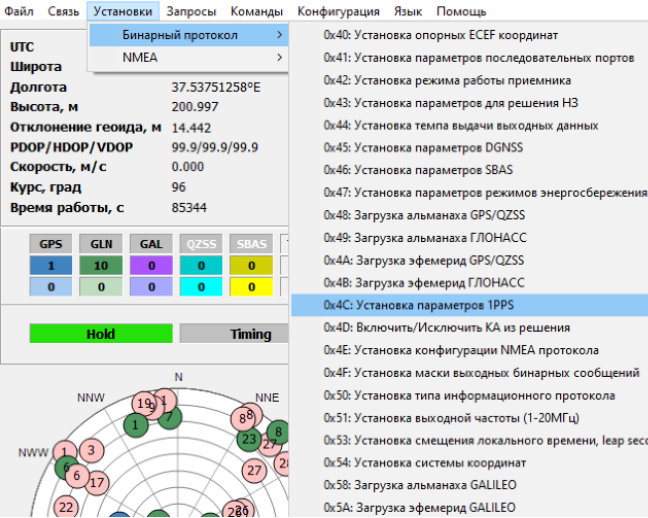

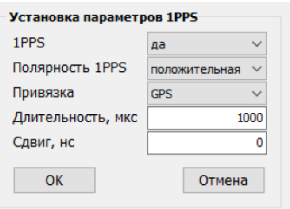

#### Рис. 16. Установка параметров 1PPS

<span id="page-23-2"></span>При установке сдвига 1PPS необходимо учитывать следующее:

- a) Для компенсации задержки вводимое значение сдвига должно быть отрицательным. Положительные значения сдвига приводят к задержке выходного сигнала 1PPS;
- b) Схема управления сдвигом, реализованная в аппаратной части устройства, имеет инструментальную разрешающую способность 50 нс, что определяет погрешность установки сдвига в пределах ±25 нс;
- c) Заданное пользователем значение сдвига суммируется с калибровочным значением, хранящимся в памяти устройства, после чего результирующее значение округляется до целого количества 50 нс интервалов и вводится в схему управления сдвигом 1PPS.

Кроме сдвига, имеется возможность управления следующими параметрами 1PPS:

- a) Включение/выключение;
- b) Полярность: с выбранной шкалой времени синхронизирован положительный  $(0\rightarrow 1)$  или отрицательный  $(1\rightarrow 0)$  фронт сигнала;
- c) Шкала времени, с которой синхронизирован 1PPS: UTC, UTC(SU), GPS, ГЛОНАСС;
- d) Длительность импульса: может быть установлена в диапазоне от 20 до 2000 мкс.

#### <span id="page-23-0"></span>**3.3 Эксплуатационные ограничения**

Из-за старения встроенного кварцевого генератора время непрерывной работы изделия и срок службы, в течение которых гарантированы ТТХ, приведенные в Таблице 1, имеют определенные ограничения.

#### <span id="page-23-1"></span>**3.3.1 Время непрерывной работы**

Время непрерывной работы изделия определяется диапазоном точной подстройки частоты опорного кварцевого генератора. Типовое значение составляет от 2 до 3 лет. При невозможности поддержания процесса точной подстройки загорается светодиодный индикатор «ALARM». При этом в строке телеметрии СЧВ ГНСС (рисунок 11) значение кода DACF будет подсвечено красным цветом.

Время непрерывной работы можно контролировать в окне с данными навигационных определений в левом верхнем углу основного окна в строке Время работы, с.

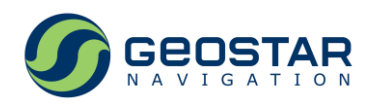

Поскольку процедура калибровки встроенного опорного генератора производится при каждом включении изделия, то для возобновления нормальной работы устройства необходимо отключить и затем вновь подать на него напряжение питания.

### <span id="page-24-0"></span>**3.3.2 Срок службы**

Срок службы изделия определяется диапазоном грубой подстройки частоты опорного кварцевого генератора. Типовое значение составляет 10 лет. Процедура грубой подстройки осуществляется во время калибровки, которая следует за прогревом опорного генератора. При невозможности завершения калибровки загорается светодиодный индикатор «ALARM». При этом в строке телеметрии СЧВ ГНСС (рисунок 11) значение кода DACC будет подсвечено красным цветом. В этом случае дальнейшая эксплуатация изделия невозможна.

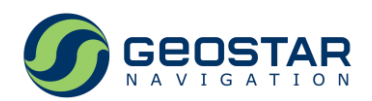

## <span id="page-25-0"></span>**4 Техническое обслуживание**

Периодическое техническое обслуживание при эксплуатации ЧВС ГНСС не требуется. Непрерывный контроль технического состояния устройства осуществляет встроенная в ГНСС приемник система диагностики с отображением результатов контроля в ПО GeoSDemo5®.

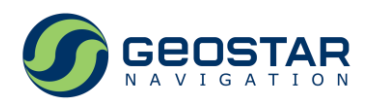

# <span id="page-26-0"></span>**5 Текущий ремонт**

При несоответствии изделия техническим характеристикам или по другим причинам, вызывающим невозможность его дальнейшей эксплуатации, оно подлежит ремонту на предприятииизготовителе.

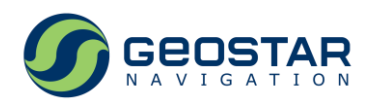

## <span id="page-27-0"></span>**6 Хранение**

Хранение изделия должно производиться в отапливаемых помещениях при температуре от плюс 5 до плюс 40 °С, относительной влажности до 80 % (при температуре до плюс 25 °С), при температуре свыше плюс 25 °С относительная влажность окружающего воздуха должна быть не более 60 %. Изделие должно быть защищено от воздействия паров кислот, щелочей и других агрессивных жидкостей, а также возможности повреждения биологическими вредителями.

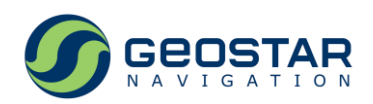

# <span id="page-28-0"></span>**7 Транспортирование**

Транспортирование изделия в транспортной таре допускается всеми видами транспорта без ограничения расстояния и скорости.

Изделие при транспортировании должно быть укрыто от воздействия осадков (крытые вагоны, закрытые автомашины и тому подобное). Коробки с упакованными изделиями при транспортировании должны быть закреплены в транспортном средстве так, чтобы в пути не было смещения и ударов. Изделие при транспортировании не должно подвергаться воздействию температур выше плюс 85 °С и ниже минус 40 °С.

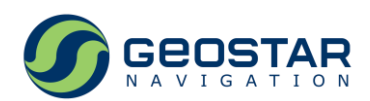

# <span id="page-29-0"></span>**8 Утилизация**

Специальных мер безопасности при проведении утилизации не требуется.